# Bases de Datos

#### • ÍNDICES

- VISTAS
- · USUARIOS, AUTENTICACIÓN Y AUTORIZACIÓN
- TRANSACCIONES

Facultad de Estadística e Informática

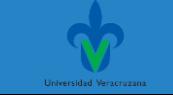

- Índices
- Vistas
- Usuarios, autenticación y autorización
- Transacciones

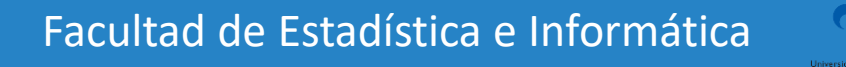

#### Base de datos ejemplo. Banco

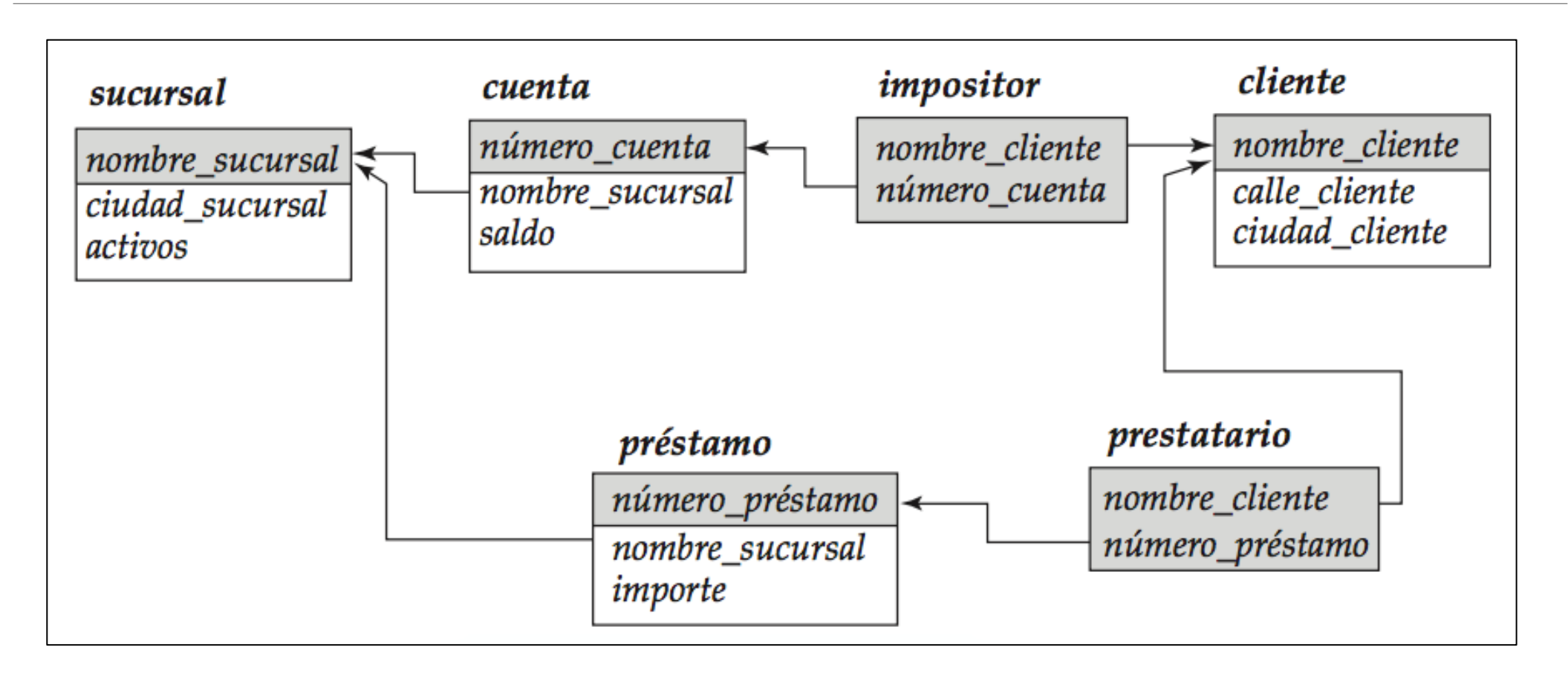

Facultad de Estadística e Informática

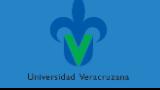

#### Indice

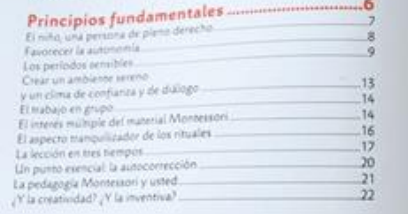

#### Vida oráctica

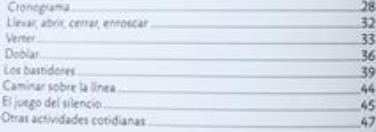

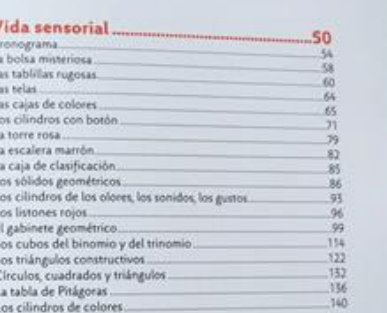

#### Lenguaje de Consultas (SQL)

#### ❖**Índices**

•Un índice para un archivo del sistema funciona como el índice de un libro. Si se va a buscar un tema (especificado por una palabra o una frase) se puede buscar en el índice al final del libro, encontrar las páginas en las que aparece y después leerlas para encontrar la información buscada.

•Las palabras del índice están ordenadas alfabéticamente, lo cual facilita la búsqueda. Además, el índice es mucho más pequeño que el libro, con lo que se reduce aún más el esfuerzo necesario para encontrar las palabras en cuestión.

#### Lenguaje de Consultas (SQL) ❖**Índices**

**-Los índices de los sistemas de bases de datos juegan el mismo papel que los** índices de los libros en las bibliotecas.

▪Por ejemplo, en la base de datos banco, para recuperar un registro *cuenta* dado su número de cuenta, el sistema de bases de datos buscaría en un índice para encontrar el bloque de disco en que se localice el registro correspondiente, y entonces extraería ese bloque de disco para obtener el registro *cuenta*.

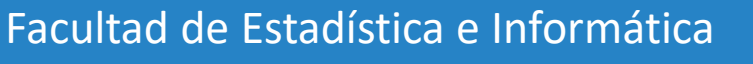

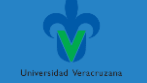

## **Índices**

Sirven para agilizar la obtención de registros en respuesta a ciertas condiciones de búsqueda.

Hay unos tipos de índices, los denominados caminos secundarios de acceso, que ofrecen caminos alternativos de búsqueda, para localizar eficientemente los registros con base en los **campos de indización**.

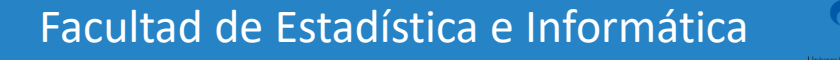

#### Lenguaje de Consultas (SQL) ❖**Índices**

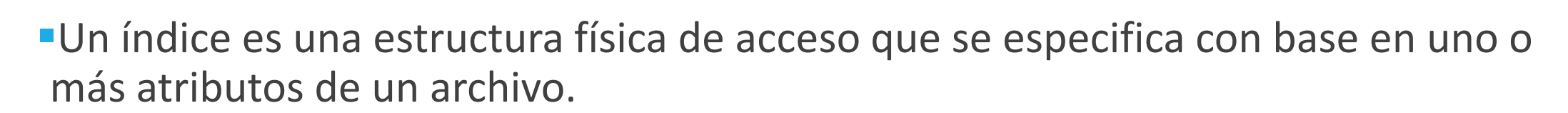

**El atributo o atributos sobre los cuales se crea un índice se denominan atributos** de indización.

**Los índices hacen más eficiente el acceso a tuplas con base en condiciones en** las que intervienen sus atributos de indización.

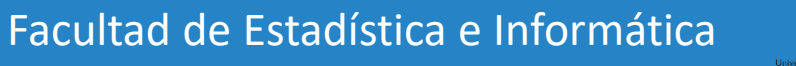

#### Lenguaje de Consultas (SQL) ❖**Índices**

**La ejecución de una consulta tardará menos si algunos de los atributos** implicados en las condiciones de la consulta están indizados.

▪La mejoría puede ser enorme en el caso de consultas de relaciones grandes, si están indizados los atributos que intervienen en las condiciones de selección y de reunión de una consulta, el tiempo de ejecución de ésta se reduce considerablemente.

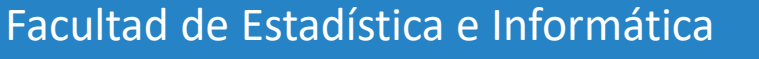

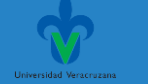

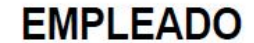

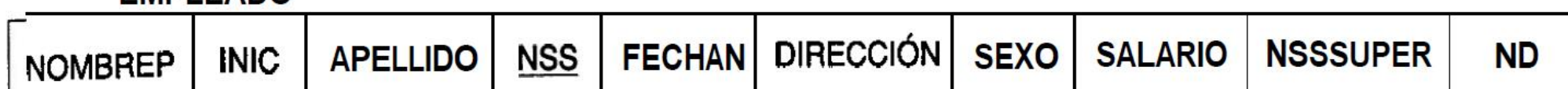

#### **DEPARTAMENTO**

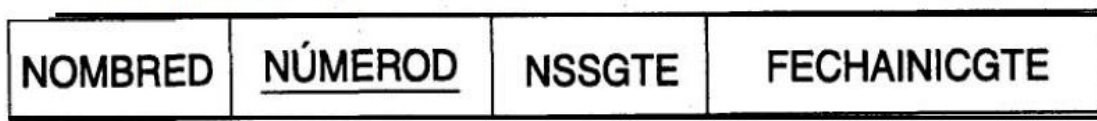

#### **LUGARES\_DEPTOS**

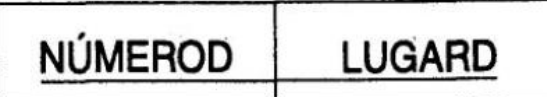

#### **PROYECTO**

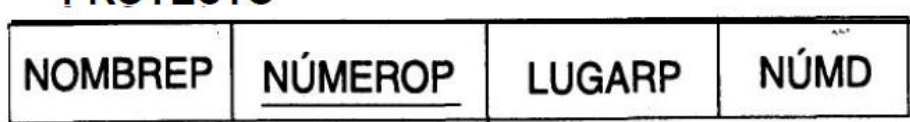

#### **TRABAJA-EN**

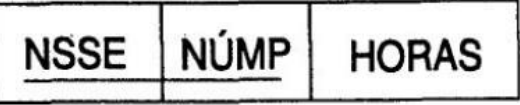

#### **DEPENDIENTE**

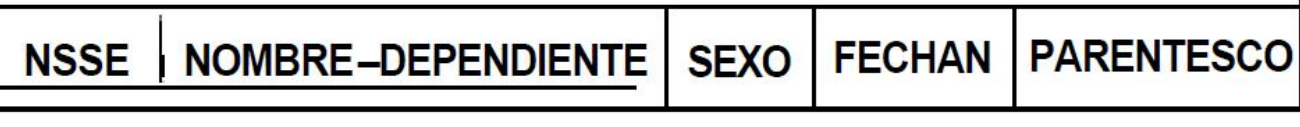

#### Lenguaje de Consultas (SQL) ❖**Índices**

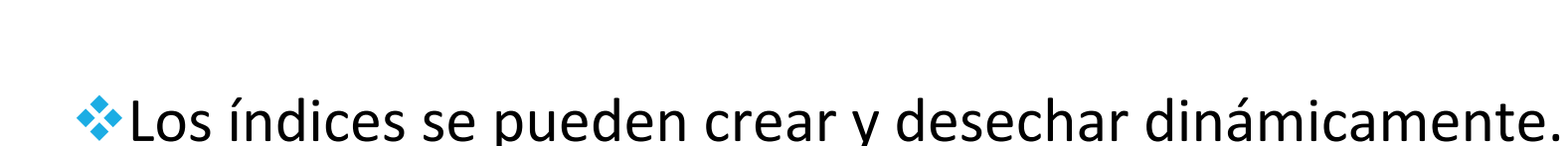

❖El comando CREATE INDEX sirve para especificar un índice, el cual recibe un nombre que se usará para desecharlo cuando ya no se necesite.

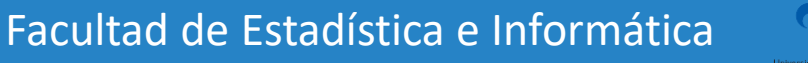

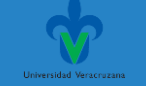

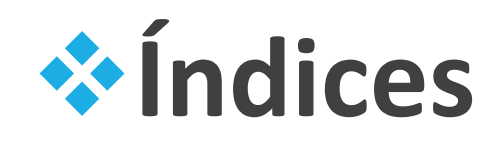

Por ejemplo, para crear un índice sobre el atributo APELLIDO de la relación base EMPLEADO, podemos emitir el comando siguiente

El índice está en orden ascendente de los valores del atributo de indización.

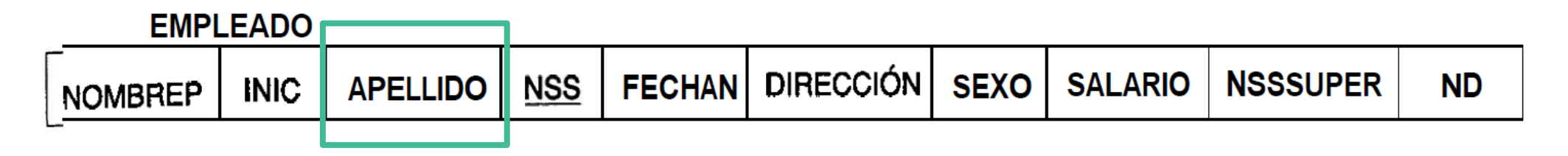

ÍNDICE APELLIDO **CREATE INDEX** EMPLEADO (APELLIDO); **ON** 

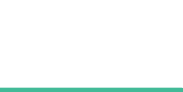

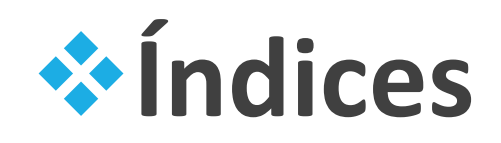

También podemos crear un índice sobre una combinación de atributos. Por ejemplo, si queremos crear un índice basado en la combinación de NOMBREP, INIC y APELLIDO.

APELLIDO se encontrará en orden ascendente y NOMBREP en orden descendente dentro del mismo valor de APELLIDO:

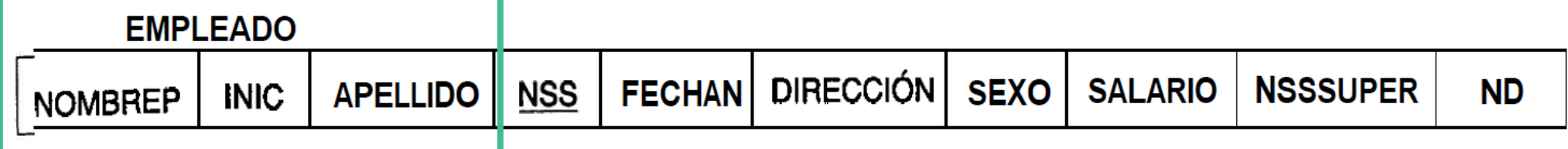

INDICE\_NOMBRES **CREATE INDEX ON** EMPLEADO (APELLIDO ASC, NOMBREP DESC, INIC);

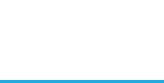

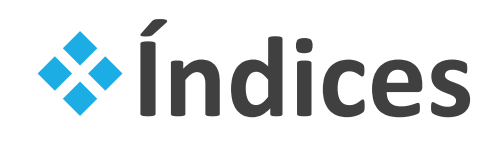

#### **Índice de agrupamiento**

Si los registros de un archivo están ordenados físicamente según un campo no clave que no tiene un valor distinto para cada registro, dicho campo se denomina campo de agrupamiento.

Y se puede crear un tipo diferente de índice, llamado índice de agrupamiento, para acelerar la obtención de registros que tienen el mismo valor en el campo de agrupamiento.

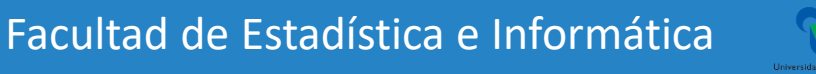

#### **Índices**

Un índice de agrupamiento es un archivo ordenado con dos campos;

el primero es del mismo tipo que el campo de agrupamiento del archivo de datos,

y el segundo es un apuntador a bloque.

Hay una entrada en el índice de agrupamiento por cada valor distinto del campo de agrupamiento, y contiene

el valor y un apuntador al primer bloque del archivo de datos que tiene un registro con ese valor en el campo de agrupamiento.

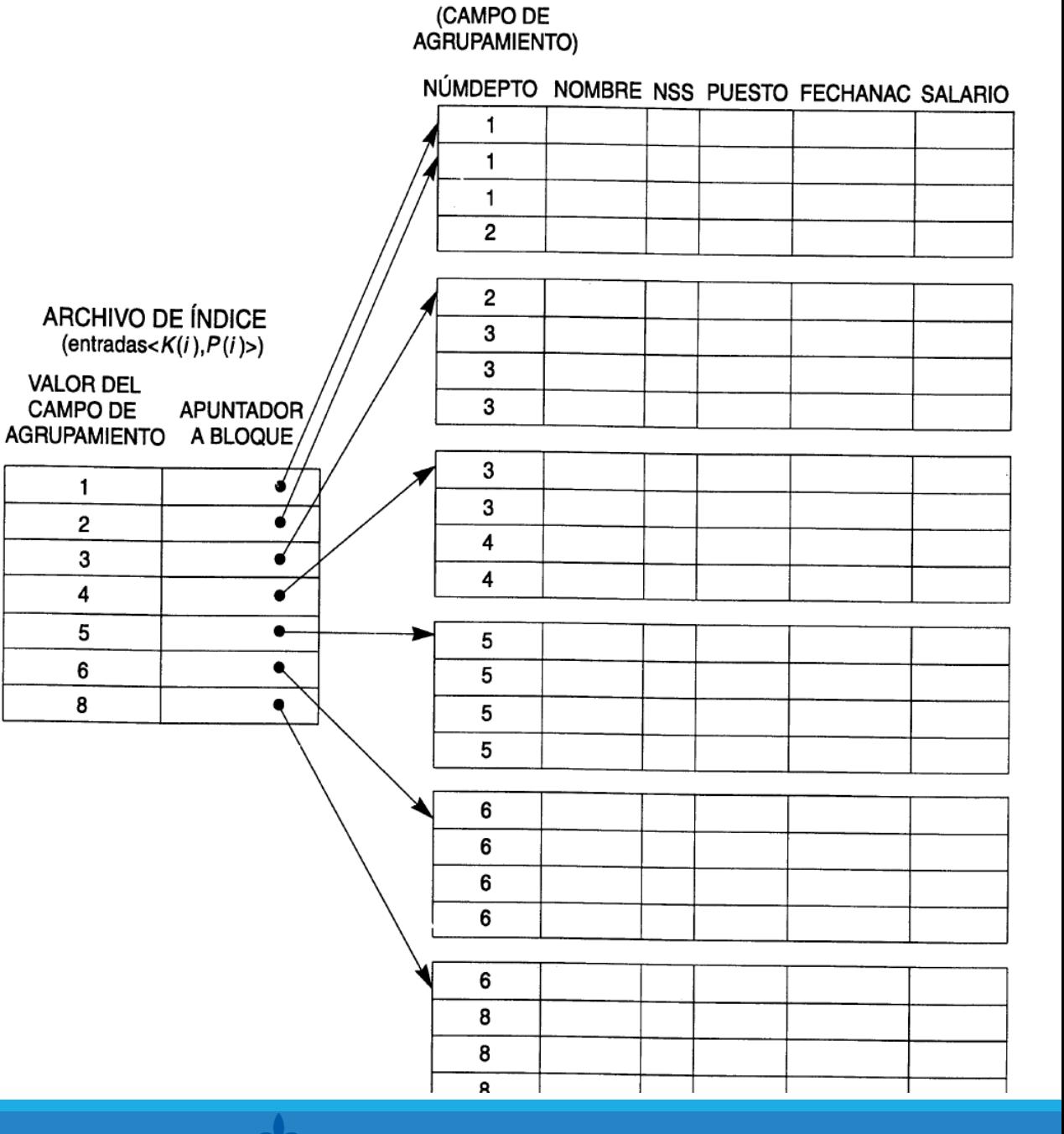

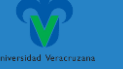

## ❖**Índices**

- ❖Al crear un índice es posible especificar si se trata o no de un índice de agrupamiento.
- ❖Se usa la palabra reservada CLUSTER (grupo) al final del comando CREATE INDEX.
- ❖Por ejemplo, si queremos que los registros EMPLEADO estén indizados y agrupados por número de departamento, crearemos un índice de agrupamiento sobre ND:

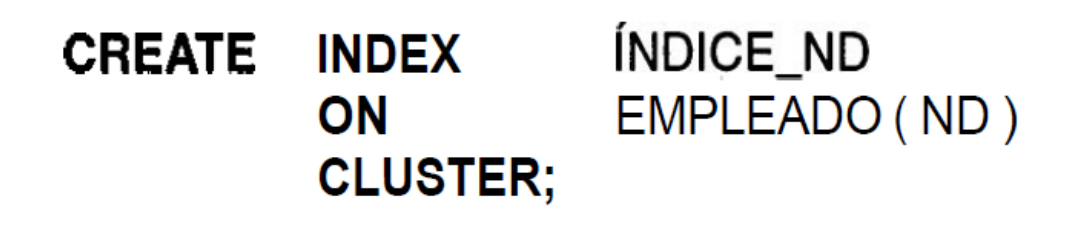

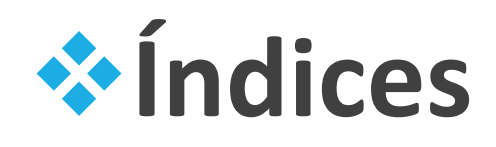

➢ El comando DROP INDEX sirve para desechar un índice.

- ➢ Los índices se desechan porque su mantenimiento resulta costoso cada vez que se actualiza la relación base y requieren almacenamiento adicional.
- ➢ Por ello, si ya no se emitirán consultas en las que interviene un atributo indizado, conviene desechar ese índice.

#### DROP INDEX INDICE ND;

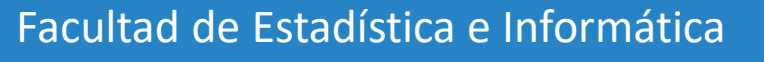

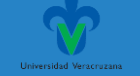

#### ❖**Índices**

MariaDB [banco]> create index indice\_cuenta on cuenta(numero\_cuenta); Query OK, 0 rows affected (0.110 sec) Records: 0 Duplicates: 0 Warnings: 0

MariaDB [banco]> drop index indice\_cuenta on cuenta; Query OK, 0 rows affected (0.212 sec) Records: 0 Duplicates: 0 Warnings: 0

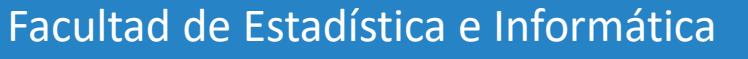

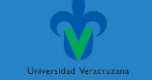

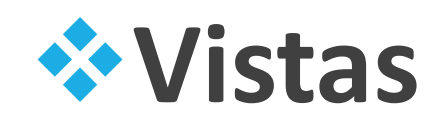

**En el mundo real, existen ocasiones en las que no resulta deseable que todos los usuarios vean** el modelo lógico completo de una base de datos.

**Las consideraciones de seguridad pueden exigir que se oculten ciertos datos a los usuarios.** 

▪Por ejemplo, una persona necesita saber el número de préstamo y el nombre de la sucursal de un cliente, pero no necesita ver el importe de ese préstamo. Esa persona debería ver una relación de la siguiente manera:

> **select** nombre\_cliente, prestatario.número\_préstamo, nombre\_sucursal from prestatario, préstamo where prestatario.número\_préstamo = préstamo.número\_préstamo

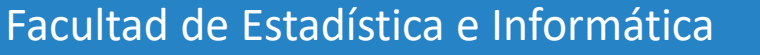

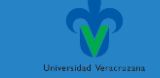

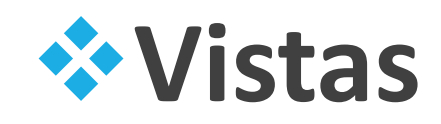

▪Aparte de las consideraciones de seguridad, puede que se desee crear un conjunto personalizado de relaciones que se adapte mejor a la intuición de un usuario determinado que el modelo lógico.

▪Puede que a un usuario del departamento de publicidad, por ejemplo, le guste ver una relación que consista en los clientes que tienen o bien cuenta abierta o bien préstamo concedido en el banco y las sucursales con las que trabajan. La relación que se crearía para ese empleado es la siguiente:

> (select nombre sucursal, nombre cliente from *impositor*, cuenta **where** impositor.número\_cuenta = cuenta.número\_cuenta) union (select nombre\_sucursal, nombre\_cliente from prestatario, préstamo **where** prestatario.número\_préstamo = préstamo.número\_préstamo)

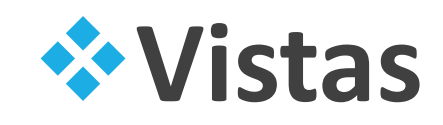

Las relaciones que no forman parte del modelo lógico pero se hacen visibles a los usuarios como relaciones virtuales se denominan **vistas**.

Es posible definir un gran número de vistas de cualquier conjunto dado de relaciones reales.

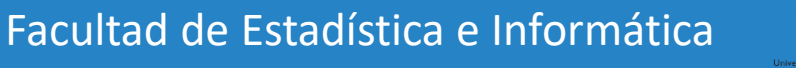

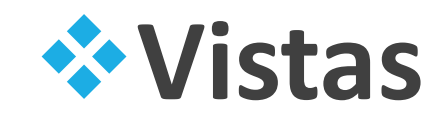

Las vistas en SQL se definen mediante la instrucción **create view**. Para definir una vista hay que darle un nombre e indicar la consulta que la va a calcular. La forma de la instrucción **create view** es:

#### create view  $v$  as  $\langle$  expresión de consulta $>$

donde *<*expresión de consulta*>* es cualquier expresión legal de consulta. El nombre de la vista se representa mediante *v*.

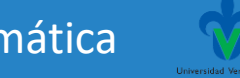

Facultad de Estadística e Informática

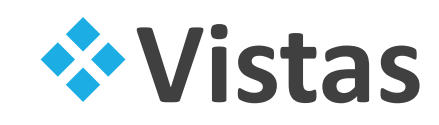

Considérese la vista con las sucursales y sus clientes llamada *todos\_los\_clientes*.

Esta vista se define de la manera siguiente:

```
create view todos los clientes as
 (select nombre_sucursal, nombre_cliente
 from impositor, cuenta
 where impositor.número_cuenta = cuenta.número_cuenta)
union
 (select nombre_sucursal, nombre_cliente
 from prestatario, préstamo
 where prestatario.número_préstamo = préstamo.número_préstamo)
```
Facultad de Estadística e Informática

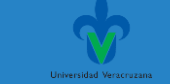

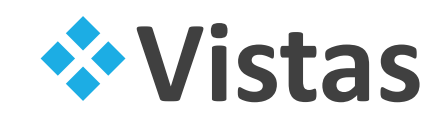

▪Una vez definida la vista se puede utilizar su nombre para hacer referencia a la relación virtual que genera.

▪Utilizando la vista *todos\_los\_clientes* se puede determinar el nombre de todos los clientes de la sucursal de Navacerrada escribiendo:

> select nombre\_cliente from todos\_los\_clientes where *nombre\_sucursal* =  $'$ Navacerrada'

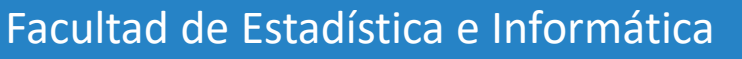

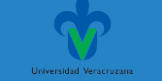

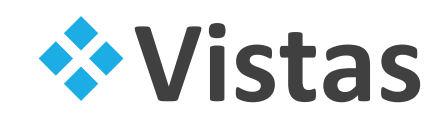

**Exercividad. Elabora las siguientes vistas en la base de datos Banco, copia las imágenes con los** trabajado en la consola de MariaDB y pégalas en un PDF:

1) La vista **todos\_los\_clientes** contendrá los clientes del banco con un préstamo, una cuenta o ambos:

> create view todos los clientes as (select nombre\_sucursal, nombre\_cliente from impositor, cuenta where *impositor.número\_cuenta* = *cuenta.número\_cuenta*) union (select nombre\_sucursal, nombre\_cliente from prestatario, préstamo **where** prestatario.número\_préstamo = préstamo.número\_préstamo)

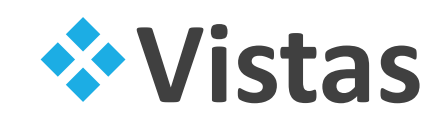

**Actividad.** 

1) La vista todos\_los\_clientes contendrá los clientes del banco con un préstamo, una cuenta o ambos:

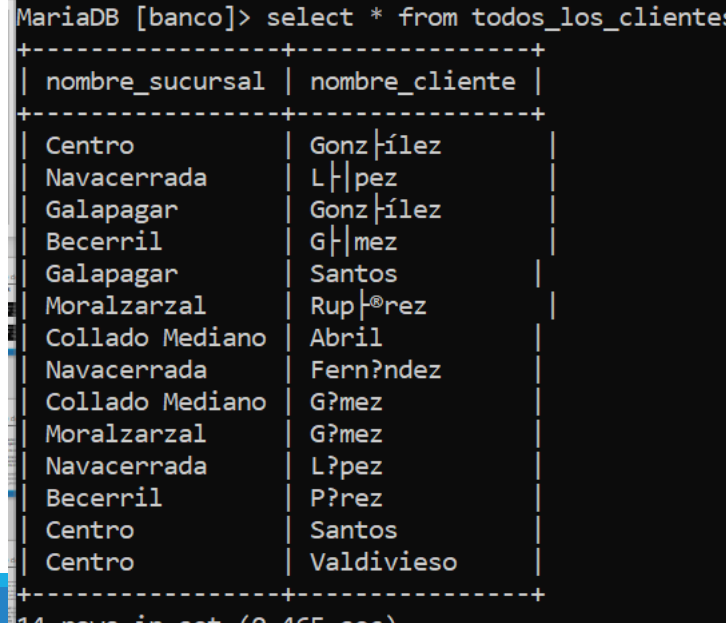

 $\mathsf{Fac}^{\mathsf{14} \; \mathsf{rows} \; \mathsf{in} \; \mathsf{set} \; (\mathsf{0.465} \; \mathsf{sec})}$ 

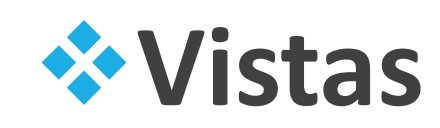

■Actividad.

**Elabora las siguientes vistas en la** base de datos Banco:

2) La vista **sucursales\_cuenta** con el nombre de todas las sucursales con clientes que tienen una cuenta abierta en el banco.

MariaDB [banco]> create view sucursales\_cuenta as -> select nombre\_sucursal from cuenta natural join impositor; Query OK, 0 rows affected (0.011 sec)

```
MariaDB [banco]> select * from sucursales cuenta;
```
nombre sucursal Collado Mediano Becerril Centro Galapagar Navacerrada Moralzarzal Galapagar rows in set (0.006 sec)

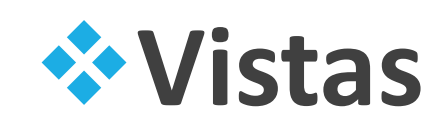

■Actividad.

**Elabora las siguientes vistas en la** base de datos Banco:

2) La vista **sucursales\_cuenta** con el nombre de todas las sucursales con clientes que tienen una cuenta abierta en el banco.

MariaDB [banco]> create view sucursales\_cuenta as -> select nombre\_sucursal from cuenta natural join impositor; Query OK, 0 rows affected (0.011 sec)

```
MariaDB [banco]> select * from sucursales cuenta;
```
nombre sucursal Collado Mediano Becerril Centro Galapagar Navacerrada Moralzarzal Galapagar rows in set (0.006 sec)

#### Base de datos ejemplo. Banco

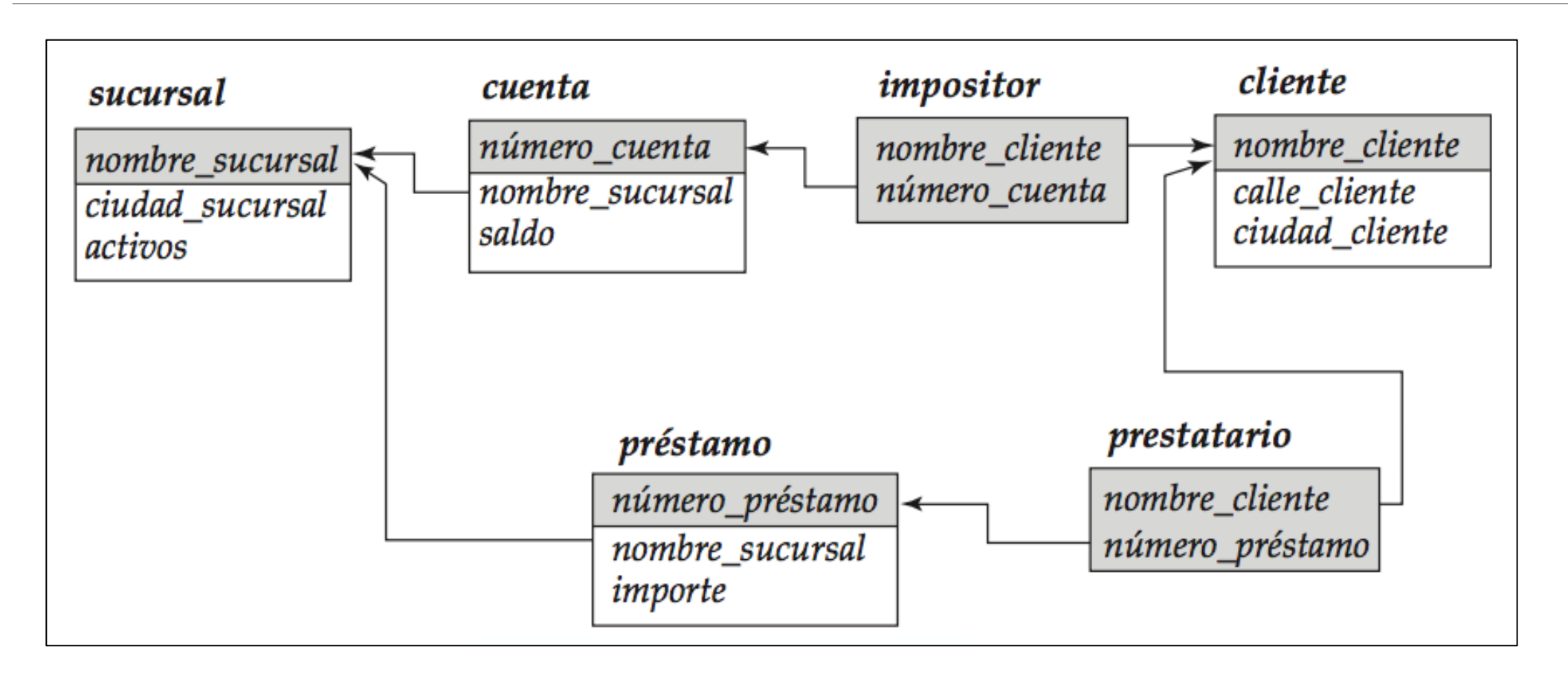

Facultad de Estadística e Informática

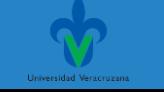

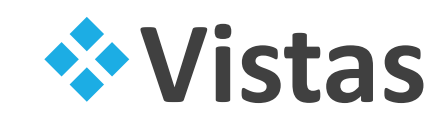

**Actividad.** 

**Elabora las siguientes vistas en la** base de datos Banco:

3) La vista **sucursales\_saldo** con el nombre de todas las sucursales y el promedio del saldo de todas las cuentas por sucursal.

MariaDB [banco]> create view sucursales saldo as -> select nombre\_sucursal, avg(saldo) from cuenta group by nombre\_sucursal; Query OK, 0 rows affected (0.011 sec)

MariaDB [banco]> select \* from sucursales saldo;

nombre sucursal  $\vert$  avg(saldo) Becerril 700.0000 500,0000 Centro Collado Mediano 350,0000 Galapagar 825,0000 Moralzarzal 700,0000 Navacerrada 400.0000 rows in set (0.004 sec)

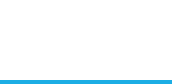

Facultad de Estadística e Informática

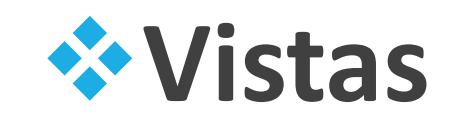

**Actividad.** 

▪Elabora las siguientes vistas en la base de datos Banco:

4) La vista **sucursales\_impositor** con el nombre de todas las sucursales y el número de impositores por cada una de ellas.

MariaDB [banco]> create view sucursales\_impositor as -> select nombre\_sucursal, count(nombre\_cliente) from impositor natural join cuenta group by nombre\_sucursal; Query OK, 0 rows affected (0.018 sec)

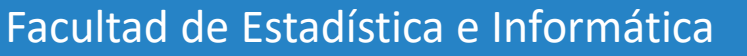

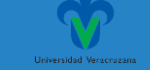

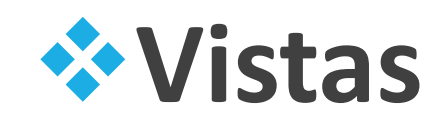

**Actividad.** 

**Elabora las siguientes vistas en la base de datos** Banco:

4) La vista **sucursales\_impositor** con el nombre de todas las sucursales y el número de impositores por cada una de ellas.

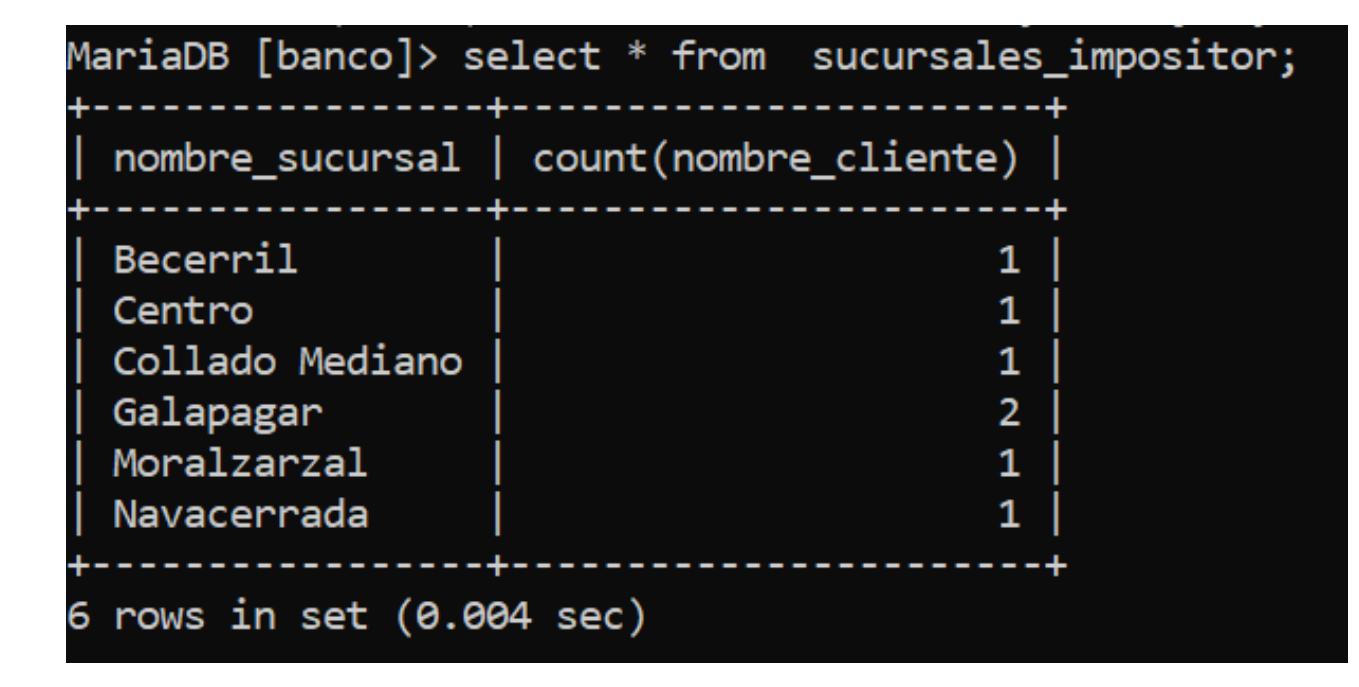

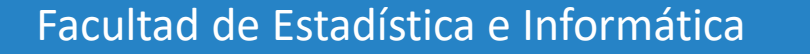

#### ❖**Vistas**

■Actividad.

**Elabora las siguientes vistas en la base de datos** Banco:

5) La vista **sucursales\_prestatario** con el nombre de todas las sucursales y el número de prestatarios por cada una de ellas.

MariaDB [banco]> create view sucursales prestatario as -> select nombre\_sucursal, count(nombre\_cliente) -> from prestatario natural join prestamo -> group by nombre\_sucursal; Query OK, 0 rows affected (0.026 sec) MariaDB [banco]> select \* from sucursales\_prestatario; nombre\_sucursal | count(nombre\_cliente) Becerril Centro 2 Collado Mediano Moralzarzal  $\mathbf{1}$ Navacerrada rows in set (0.008 sec)

#### ❖**Usuarios y autorización**

Hemos realizado todas las actividades en MySQL como usuario root con acceso a todas las bases de datos. Sin embargo, en muchos casos se requieren más restricciones, existen formas de crear usuarios con permisos personalizados. Para crear un nuevo usuario en el shell de MySQL:

CREATE USER 'newuser'@'localhost' IDENTIFIED BY 'password';

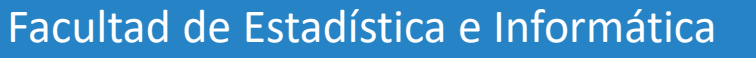

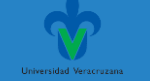

### ❖**Usuarios y autorización**

❑Se pueden asignar a los usuarios varios tipos de autorización para diferentes partes de la base de datos.

Por ejemplo:

- •La autorización de lectura
- •La autorización de inserción
- •La autorización de actualización
- •La autorización de borrado

Cada uno de estos tipos de autorización se denomina privilegio.

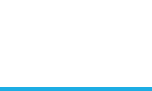

#### ❖**Usuarios y autorización**

o Se puede conceder a cada usuario todos los tipos de privilegios, ninguno de ellos o una combinación de los mismos sobre partes concretas de la base de datos, como puede ser una relación o una vista.

oSQL incluye los privilegios **select**, **insert**, **update** y **delete**.

oY los privilegios de crear, borrar o modificar relaciones y ejecutar procedimientos.

o**All privileges** puede utilizarse como forma abreviada de todos los privilegios que se pueden conceder. El usuario que crea una relación nueva recibe de manera automática todos los privilegios sobre esa relación.

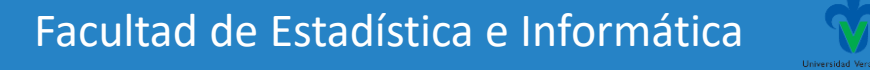

#### ❖**Usuarios y autorización**

#### **¿Cómo se conceden y retiran los privilegios en SQL?**

La instrucción **grant** se utiliza para conceder autorizaciones.

**grant** < lista de privilegios > **on** < nombre de relación o de vista > **to** < lista de usuarios o de roles > Por ejemplo:

grant select on cuenta to Martín, María

Concede a los usuarios **Martín** y **María** la autorización **select** sobre la relación **cuenta**.

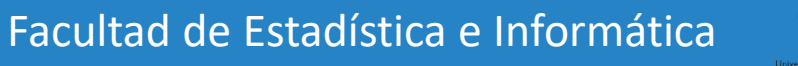
# ❖**Usuarios y autorización**

La autorización **update** puede concederse sobre todos los atributos de la relación o sólo sobre algunos.

#### grant update (importe) on préstamo to Martín, María

Concede a los usuarios Martín y María la autorización **update** sobre el atributo *importe* de la relación *préstamo*.

Si se omite la lista de atributos, el privilegio update se concede sobre todos los atributos de la relación.

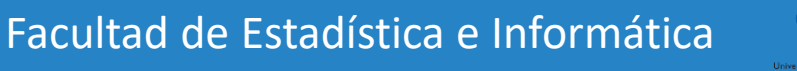

# ❖**Usuarios y autorización**

Para retirar una autorización se emplea la instrucción **revoke**.

revoke  $\langle$ lista de privilegios $>$  on  $\langle$ nombre de la relación o nombre de la vista $>$ from  $\langle$ lista de usuarios o de roles $>$ 

Para retirar los privilegios concedidos previamente:

revoke select on sucursal from Martín, María revoke update (importe) on préstamo from Martín, María

Facultad de Estadística e Informática

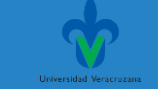

## ❖**Usuarios y autorización**

#### **Práctica**

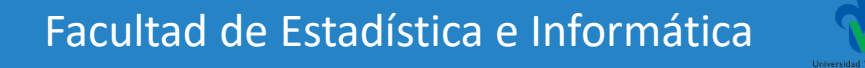

# ❖**Usuarios y autorización**

Nuestro usuario root no tiene password, para agregarlo:

mysql> ALTER USER 'root'@'localhost' IDENTIFIED BY '1234'; mysql> flush privileges;

En adelante el logueo a mysql será:

Mysql –u root –p

Enter password:

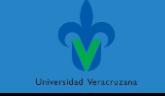

# ❖**Usuarios y autorización**

Algunos ejemplos:

GRANT ALL PRIVILEGES ON \*.\* TO 'nombre\_usuario'@'localhost';

Estamos otorgando a un usuario todos los permisos sobre todas las bases de datos.

Los asteriscos indican que los permisos serán asignados a todas las bases de datos y a todas las tablas (primer asterisco todas bases de datos, segundo asterisco todas las tablas).

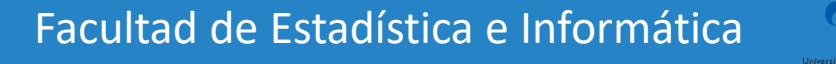

# Lenguaje de Consultas (SQL) ❖**Usuarios y autorización**

CREATE USER 'newuser'@'localhost' IDENTIFIED BY 'password';

```
MariaDB [(none)]> create user 'banco'@'localhost' identified by 'banco';
Query OK, 0 rows affected (0.00 sec)
MariaDB [(none)]> GRANT SELECT, INSERT, UPDATE, DELETE, CREATE, DROP
    \rightarrow ON banco.*
    -> TO 'banco'@'localhost';
Query OK, 0 rows affected (0.01 sec)
MariaDB [(none)]> flush privileges;
```
Query OK, 0 rows affected (0.01 sec)

El nuevo usuario *banco* podrá consultar, crear, actualizar y eliminar registros, así cómo podrá crear o eliminar elementos (tablas, índices, columnas, etc.) y todos estos permisos serán válidos únicamente en la base de datos "**banco**" y se aplicarán a todas las tablas.

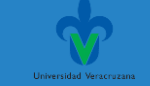

# Lenguaje de Consultas (SQL) ❖**Usuarios y autorización**

MariaDB [(none)]> quit Bye

```
Mamá@DESKTOP-JT3175H c:\xampp
# mysql -u banco -p
Enter password: *****
Welcome to the MariaDB monitor. Commands end with ; or \gtrsim g.
Your MariaDB connection id is 13
Server version: 10.4.21-MariaDB mariadb.org binary distribution
Copyright (c) 2000, 2018, Oracle, MariaDB Corporation Ab and others.
Type 'help;' or '\h' for help. Type '\c' to clear the current input statement.
MariaDB [(none)]> use entidadbancaria;
ERROR 1044 (42000): Access denied for user 'banco'@'localhost' to database 'entidadbancaria'
MariaDB [(none)]> _
```
Se le ha denegado el acceso al usuario 'banco' a la base de datos 'entidad bancaria'

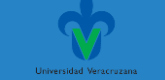

# ❖**Usuarios y autorización**

MariaDB [(none)]> REVOKE CREATE, DROP ON banco.\* from 'banco'@'localhost'; Query OK, 0 rows affected (0.00 sec)

MariaDB [(none)]> flush privileges; Query OK, 0 rows affected (0.01 sec)

Removemos los permisos de crear y eliminar elementos (tablas, índices, columnas, etc.) al usuario *banco* de la base de datos "**banco**".

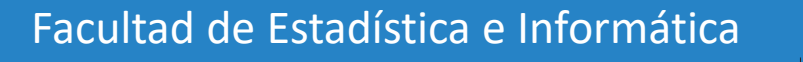

# ❖**Usuarios y autorización**

MariaDB [banco]> create user 'mercadotecnia'@'localhost' identified by 'merca'; Query OK, 0 rows affected (0.006 sec)

MariaDB [banco]> flush privileges; Query OK, 0 rows affected (0.001 sec)

> Agregamos un usuario 'mercadotecnia' al que le daremos permisos para acceder a las vistas creadas.

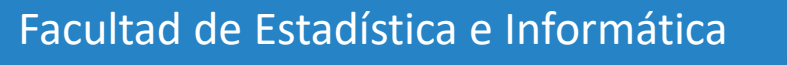

# ❖**Usuarios y autorización**

MariaDB [banco]> GRANT SELECT

-> ON banco.sucursales cuenta

-> TO 'mercadotecnia'@'localhost';

```
Query OK, 0 rows affected (0.007 sec)
```
MariaDB [banco]> flush privileges; Query OK, 0 rows affected (0.002 sec)

Otorgamos permisos al usuario 'mercadotecnia' para la vista 'sucursales\_cuenta'.

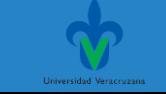

# ❖**Usuarios y autorización**

Lista de permisos:

ALL PRIVILEGES: Acceso completo a una base de datos.

CREATE: Permite crear nuevas tablas o bases de datos.

DROP: Permite eliminar tablas o bases de datos.

DELETE: Permite eliminar filas de las tablas.

INSERT: Permite insertar filas en las tablas.

SELECT: Permite usar el comando SELECT para leer las bases de datos.

UPDATE: Permite actualizar las filas de las tablas.

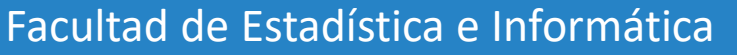

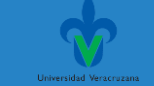

# ❖**Usuarios y autorización**

Otros comandos

**Mostrar los permisos actuales de un usuario:**

SHOW GRANTS FOR 'username'@'localhost';

**Eliminar un usuario:**

DROP USER 'username'@'localhost';

**Listado de todos los usuarios:**

SELECT User FROM mysql.user;

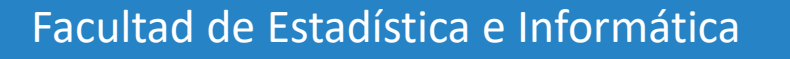

## ❖**Transacciones**

- o**Transacción** hace referencia a un conjunto de operaciones que forman una única unidad lógica de trabajo.
- oPor ejemplo, la transferencia de dinero de una cuenta a otra es una transacción que consta de dos actualizaciones al menos, una para cada cuenta.
- oResulta importante que, o bien se ejecuten completamente todas las acciones de una transacción, o bien, en caso de fallo, se deshagan los efectos parciales de cada transacción incompleta. Esta propiedad se denomina **atomicidad**.

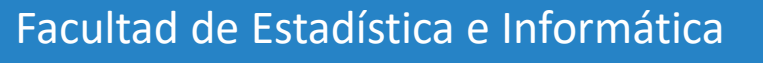

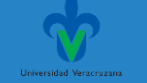

## ❖**Transacciones**

oUna vez ejecutada con éxito una transacción, sus efectos deben persistir en la base de datos

oUn fallo en el sistema no debe tener como consecuencia que la base de datos descarte una transacción que se haya completado con éxito.

oEsta propiedad se denomina **durabilidad**.

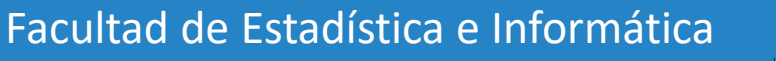

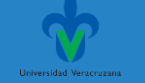

#### ❖**Transacciones**

oCuando varias transacciones se ejecutan de manera concurrente, si no se controlan las actualizaciones de los datos compartidos, existe la posibilidad de que las transacciones operen sobre estados intermedios inconsistentes creados por las actualizaciones de otras transacciones.

oLos sistemas de bases de datos deben proporcionar los mecanismos para aislar las transacciones de otras transacciones que se ejecuten de manera concurrente. Esta propiedad se denomina **aislamiento**.

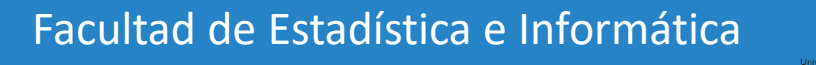

## ❖**Transacciones**

o**Consistencia**. La ejecución aislada de la transacción (es decir, sin otra transacción que se ejecute concurrentemente) conserva la consistencia de la base de datos.

oEstas propiedades a menudo reciben el nombre de propiedades ACID (Atomicity, Consistency, Isolation y Durability).

oPara asegurar la integridad de los datos se necesita que el sistema de base de datos mantenga estas propiedades de las transacciones.

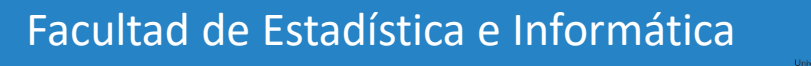

## ❖**Transacciones**

oUna transacción se inicia por la ejecución de un programa de usuario escrito en un lenguaje de manipulación de datos de alto nivel o en un lenguaje de programación (por ejemplo SQL,C++ o Java)

oEstá delimitado por instrucciones **begin transaction** (inicio transacción) y **end transaction** (fin transacción).

oLa transacción consiste en todas las operaciones que se ejecutan entre begin transaction y end transaction.

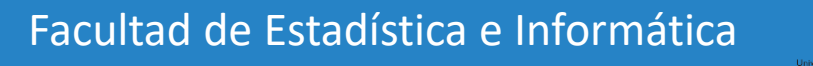

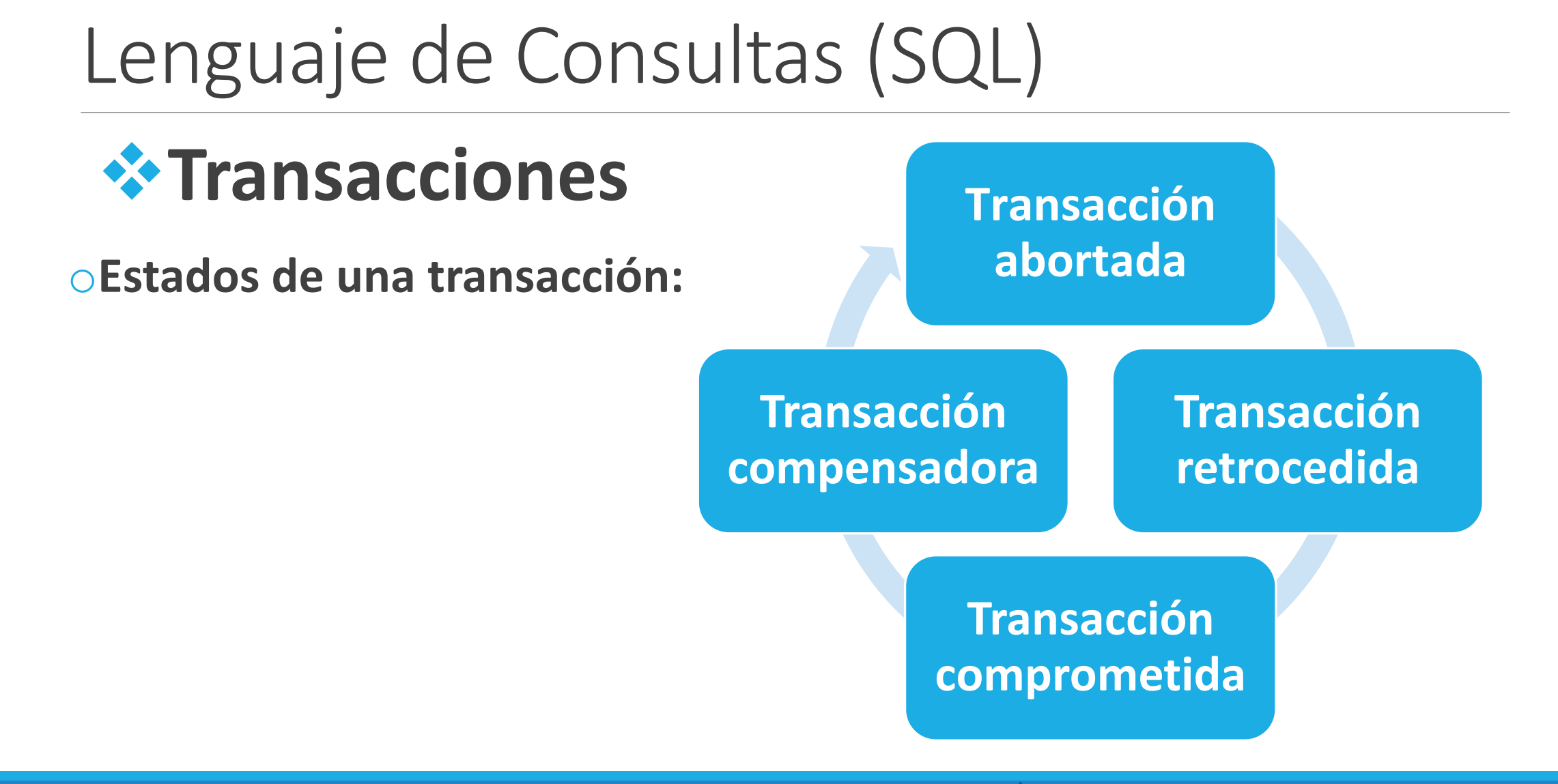

Facultad de Estadística e Informática

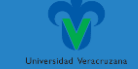

## ❖**Transacciones**

#### o**Estados de una transacción:**

✓**Transacción abortada.** Transacción que no termina su ejecución con éxito.

✓**Transacción retrocedida**. Cualquier cambio que haya hecho la transacción abortada sobre la base de datos debe deshacerse. Una vez que se han deshecho los cambios efectuados por la transacción abortada, se dice que la transacción está retrocedida.

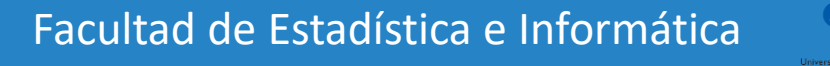

#### ❖**Transacciones**

o**Estados de una transacción:**

**√Transacción comprometida.** Una transacción que termina con éxito.

**√Transacción compensadora**. La única forma de deshacer los cambios de una transacción comprometida es ejecutando una transacción compensadora.

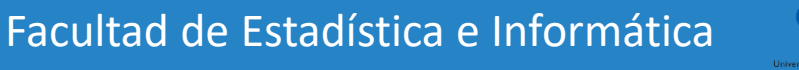

#### ❖**Transacciones**

oTransacción comprometida vs transacción compensadora

Por ejemplo, si una transacción añade \$20 a una cuenta, la transacción compensadora debería restar \$20 de la cuenta.

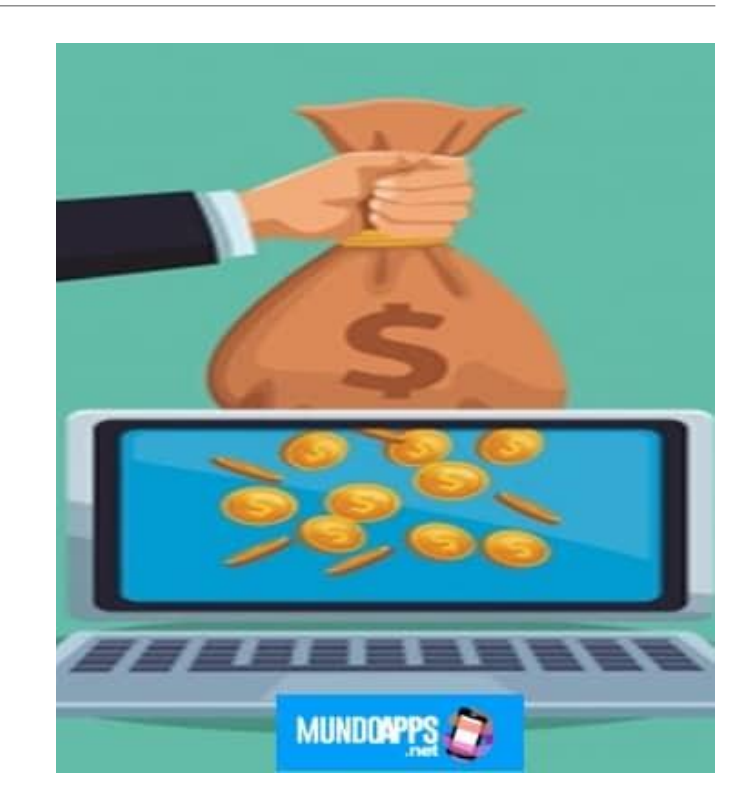

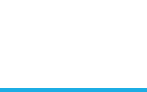

#### ❖**Transacciones**

Una transacción debe estar en uno de los estados siguientes:

- o**Activa**, el estado inicial; la transacción permanece en este estado durante su ejecución.
- o**Parcialmente comprometida**, después de ejecutarse la última instrucción.
- o**Fallida**, tras descubrir que no puede continuar la ejecución normal.
- o**Abortada**, después del retroceso de la transacción y de haber restablecido la base de datos a su estado anterior al comienzo de la transacción.

o**Comprometida**, tras completarse con éxito.

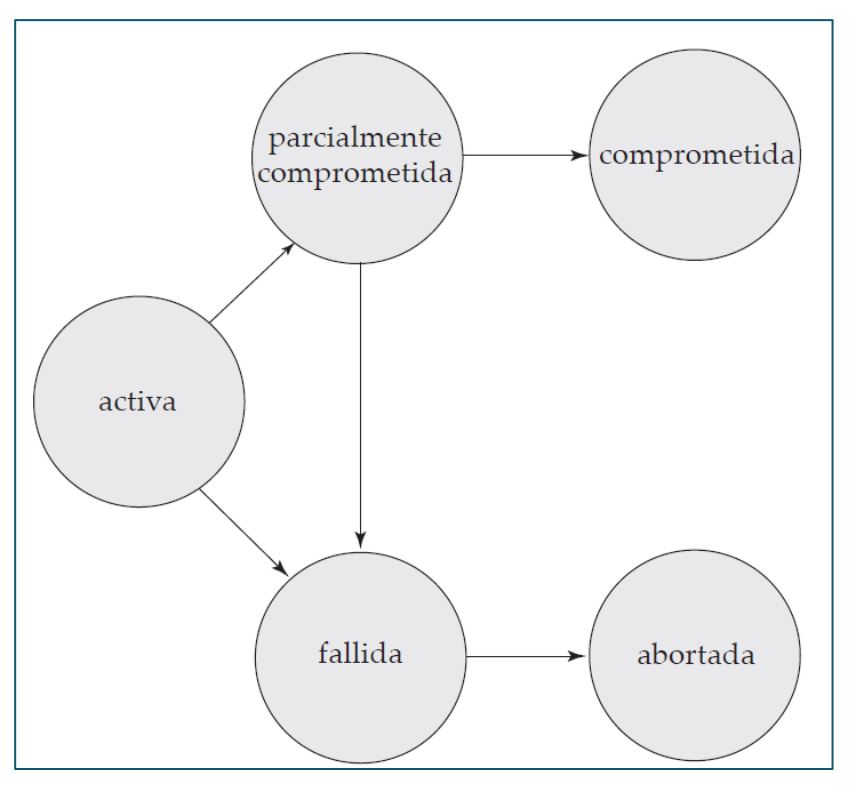

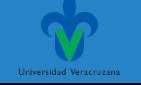

### ❖**Transacciones**

oUna transacción llega al estado fallida después de que el sistema determine que dicha transacción no puede continuar su ejecución normal (por ejemplo, a causa de errores de hardware o lógicos).

oUna transacción de este tipo se debe retroceder. Después pasa al estado abortada. En este punto, el sistema tiene dos opciones:

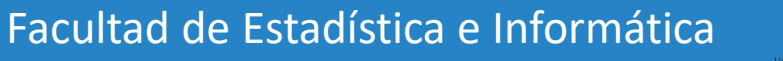

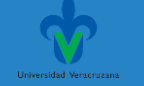

#### ❖**Transacciones**

o**Reiniciar la transacción**, pero sólo si la transacción se ha abortado a causa de algún error hardware o software que no lo haya provocado la lógica interna de la transacción. Una transacción reiniciada se considera una nueva transacción.

o**Cancelar la transacción.** Normalmente se hace esto si hay algún error interno lógico que sólo se puede corregir escribiendo de nuevo el programa de aplicación, o debido a una entrada incorrecta o a que no se han encontrado los datos deseados en la base de datos.

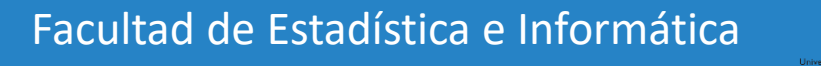

#### ❖**Transacciones**

oLa transacción T1 transfiere 50 de la cuenta A a la cuenta B.

oLa transacción T2 transfiere el 10 por ciento del saldo de la cuenta A a la cuenta B, y se define:

 $T_2$ : leer(A);

 $temp := A * 0.1;$  $T_i$ : leer(A);  $A := A - temp;$  $A := A - 50;$  $\mathsf{escribir}(A);$  $\mathsf{escribir}(A);$  $leer(B);$  $leer(B);$  $B := B + temp;$  $B := B + 50;$  $\mathsf{escribir}(B)$ .<br>de Estadística e Informática e Informática e Informática e Informática e Informática e Informática e Informática e Informática e Informática e Informática e Informática e Informática e Informática e Informát

### ❖**Transacciones**

oEn el ejemplo común T1, en el que una cantidad de dinero es transferida de la cuenta de una persona a otra y se requerirían por lo menos dos consultas:

UPDATE cuentas SET balance = balance - cantidad\_transferida WHERE cliente = persona1;

UPDATE cuentas SET balance = balance + cantidad\_transferida WHERE cliente = persona2;

¿Qué sucedería si algo inesperado ocurre a mitad de la transacción y se cae el sistema?

La persona1 pensaría que ha realizado la transferencia, pues el dinero ya no está en su cuenta.

Y la persona2 estaría molesta pues no recibió la transferencia.

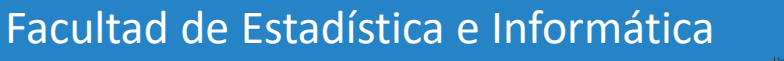

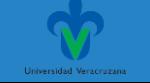

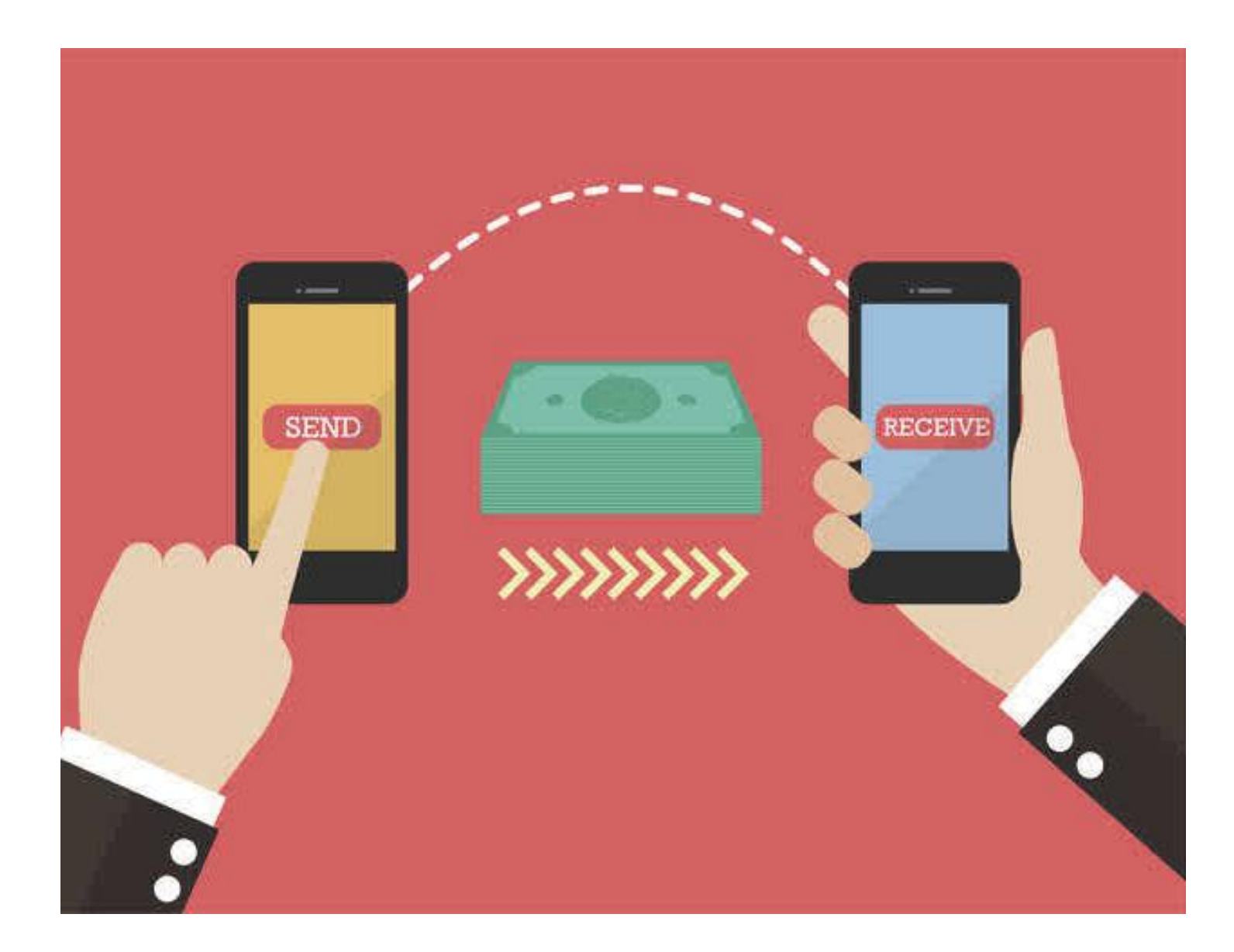

#### ❖**Transacciones**

oEn este ejemplo tan sencillo se ilustra la necesidad de que estas consultas sean ejecutadas de manera conjunta, o en su caso, que no se ejecute ninguna de ellas. Es aquí donde las transacciones toman un papel muy importante.

## ❖**Transacciones**

oLos pasos para usar transacciones en MySQL son:

- 1) Iniciar una transacción con el uso de la sentencia BEGIN.
- 2) Actualizar, insertar o eliminar registros en la base de datos.
- 3) Si se quieren los cambios a la base de datos, completar la transacción con el uso de la sentencia COMMIT. Únicamente cuando se procesa un COMMIT los cambios hechos por las consultas serán permanentes.
- 4) Si sucede algún problema, podemos hacer uso de la sentencia ROLLBACK para cancelar los cambios que han sido realizados por las consultas que han sido ejecutadas hasta el momento.

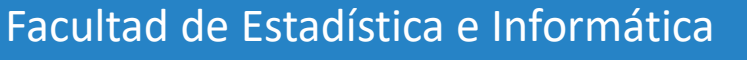

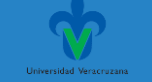

#### ❖**Transacciones**

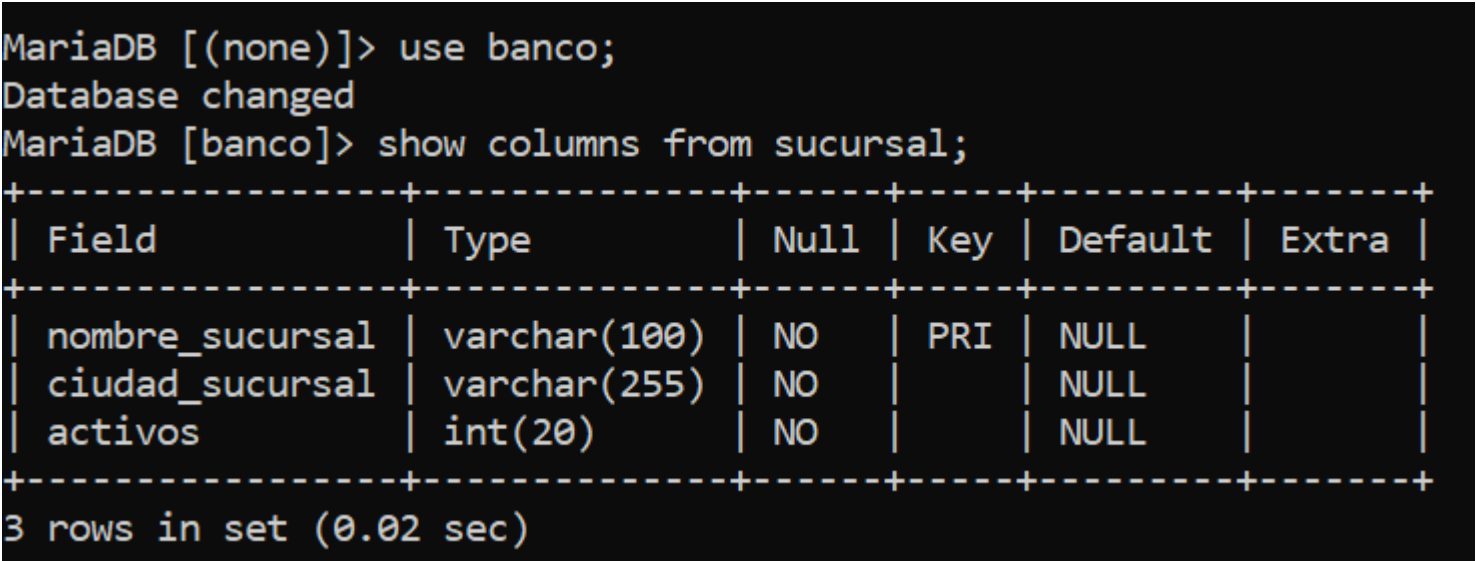

Facultad de Estadística e Informática

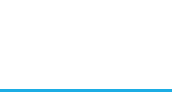

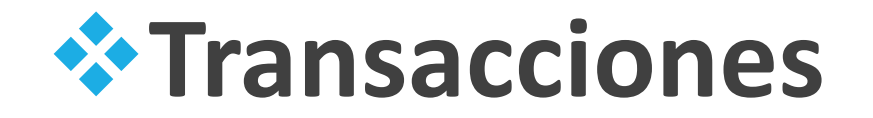

oTransacción que inserta una tupla en la relación **sucursal**.

```
MariaDB [banco]> BEGIN;
Query OK, 0 rows affected (0.00 sec)
MariaDB [banco]> INSERT INTO `sucursal` (`nombre_sucursal`, `ciudad_sucursal`, `activos`) VALUES ('Animas','Xalapa','500000');
Query OK, 1 row affected (0.00 sec)
MariaDB [banco]> select * from sucursal;
                                             ---------
 nombre_sucursal
                        ciudad sucursal
                                             activos
 Animas
                        Xalapa
                                              500000
 Becerril
                        Aluche
                                             400000
 Centro
                        Arganzuela
                                             9000000
 Collado Mediano
                        Aluche
                                             8000000
                        Arganzuela
 Galapagar
                                             7100000
 Moralzarzal
                        La Granja
                                            2100000
 Navacerrada
                        Aluche
                                             1700000
 Navas de la Asunción |
                        Alcalá de Henares
                                            300000
 Segovia
                        Cerceda
                                             3700000
```
9 rows in set (0.00 sec)

Facultad de Estadística e Informática

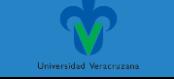

#### ❖**Transacciones**

oCon la instrucción ROLLBACK deshacemos la operación realizada.

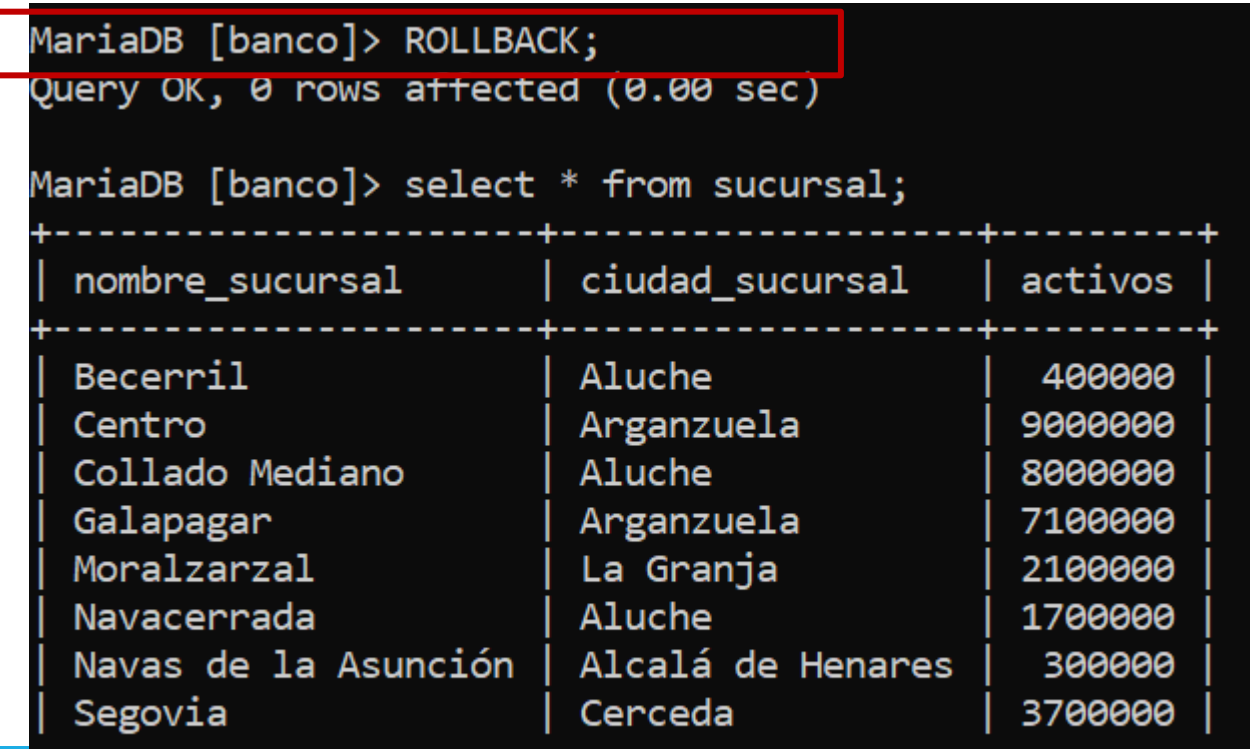

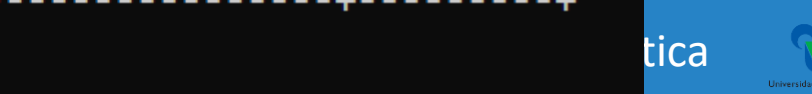

#### ❖**Transacciones**

osi perdemos la conexión al servidor antes de que la transacción sea completada con la instrucción COMMIT, las operaciones no son aplicadas.

MariaDB [banco]> BEGIN; Query OK, 0 rows affected (0.00 sec)

```
MariaDB [banco]> INSERT INTO `sucursal` (`nombre_sucursal`, `ciudad_sucursal`, `activos`) VALUES ('Animas','Xalapa','500000');
Query OK, 1 row affected (0.00 sec)
```
MariaDB [banco]> select \* from sucursal;

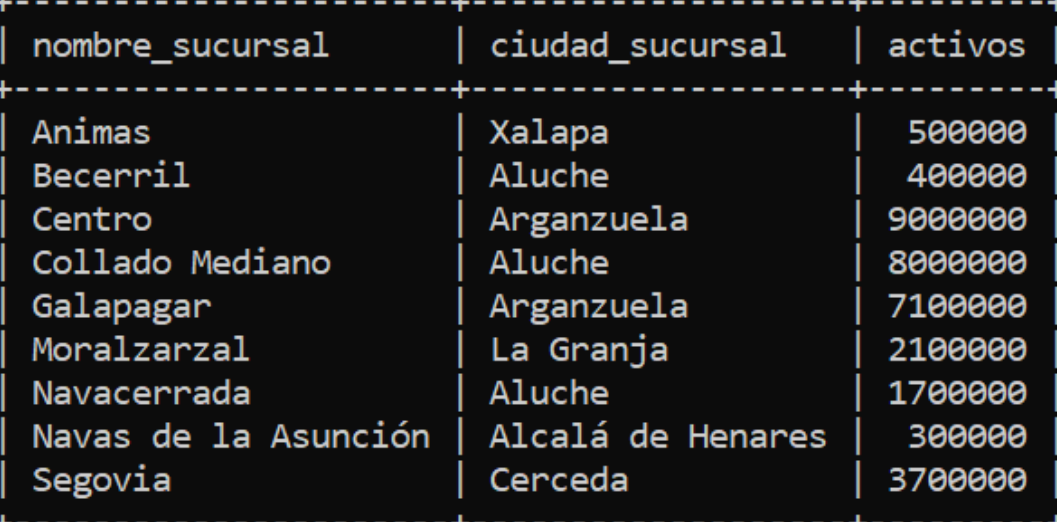

```
MariaDB [banco]> quit;
Bye
```
Welcome to the MariaDB monitor. Commands end with ; or  $\gtrsim$  g. Your MariaDB connection id is 67

Server version: 10.1.38-MariaDB mariadb.org binary distribution<br>Copyright (c) 2000, 2018, Oracle, MariaDB Corporation Ab and others.

Type 'help;' or '\h' for help. Type '\c' to clear the current input statement.

```
MariaDB [(none)]> use banco;
Database changed
MariaDB [banco]> select * from sucursal;
                                   ------------<del>-</del>---------
| nombre_sucursal       | ciudad_sucursal     | activos
```
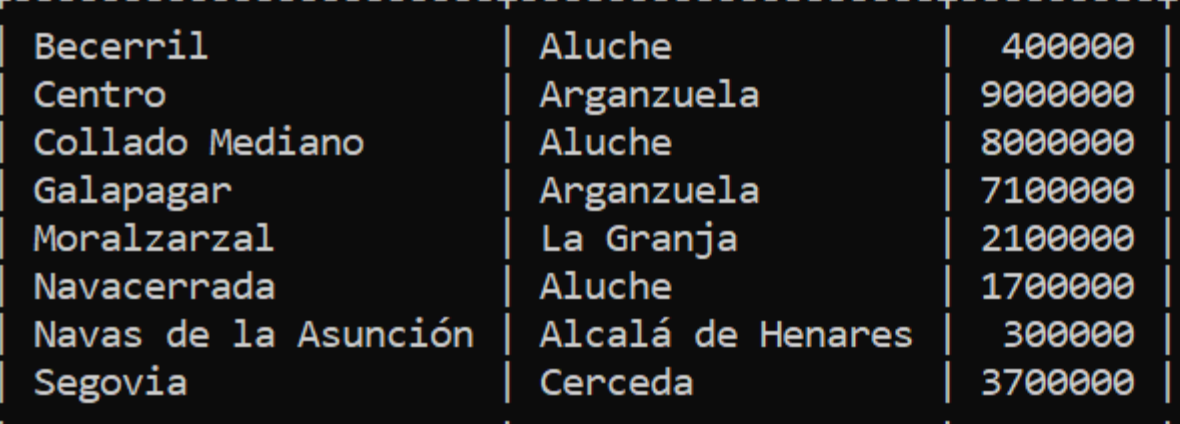

#### ❖**Transacciones**

oSi terminamos la transacción con las instrucción COMMIT y perdemos la conexión, los cambios perduran.

```
MariaDB [banco]> BEGIN;
Query OK, 0 rows affected (0.00 sec)
MariaDB [banco]> INSERT INTO `sucursal` (`nombre sucursal`, `ciudad sucursal`, `activos`) VALUES ('Animas','Xalapa','500000');
Query OK, 1 row affected (0.00 sec)
MariaDB [banco]> COMMIT;
Query OK, 0 rows affected (0.00 sec)
MariaDB [banco]> QUIT;
Bye
```
Facultad de Estadística e Informática

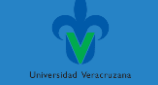

```
Welcome to the MariaDB monitor. Commands end with ; or \gtrsimYour MariaDB connection id is 68
Server version: 10.1.38-MariaDB mariadb.org binary distribution
```
Copyright (c) 2000, 2018, Oracle, MariaDB Corporation Ab and others.

```
Type 'help;' or '\h' for help. Type '\c' to clear the current input statement.
```

```
MariaDB [(none)]> use banco;
Database changed
MariaDB [banco]> select * from sucursal;
```
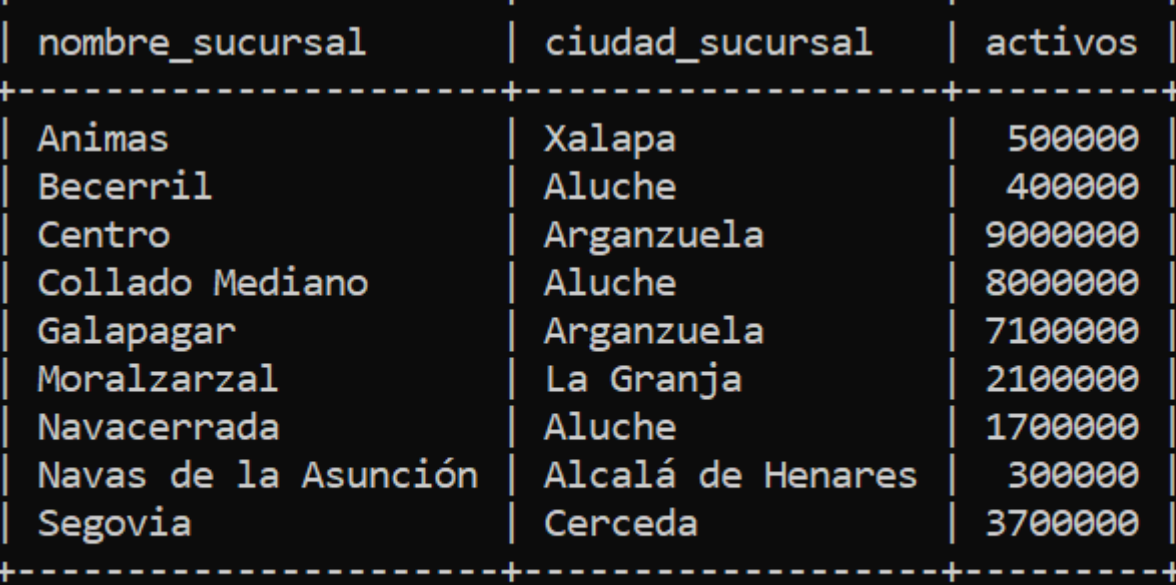

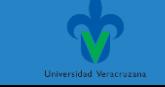

#### ❖**Transacciones**

o**Lecturas consistentes.** Cuando una sentencia SELECT es ejecutada, MySQL regresa los valores presentes en la base de datos hasta la transacción más reciente que ha sido completada.

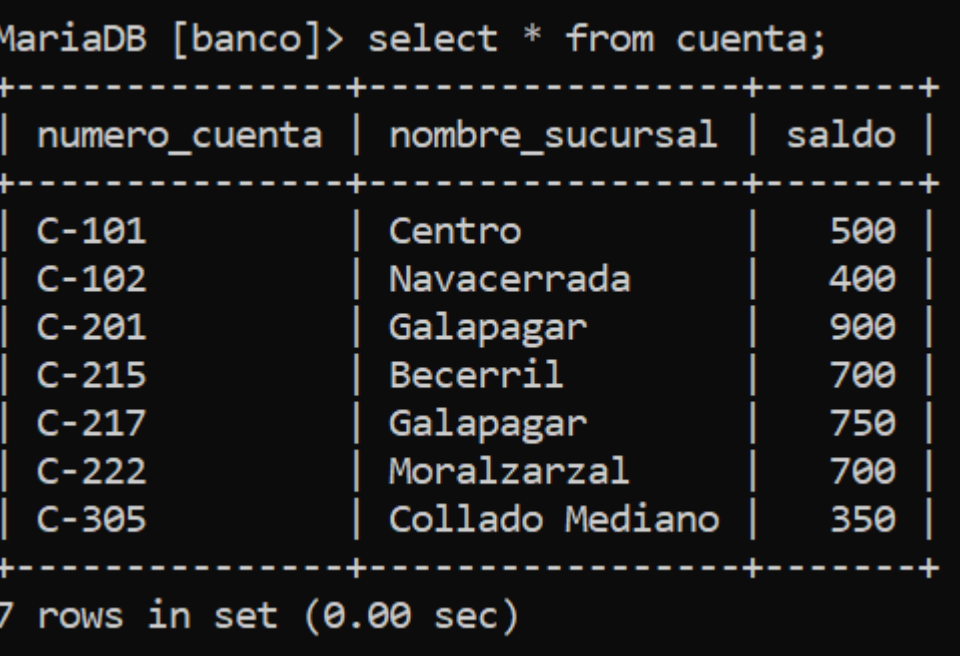

Si alguna transacción está en progreso, los cambios hechos por alguna sentencia INSERT o UPDATE no serán reflejados. **Solo las transacciones abiertas si pueden ver sus propios cambios.**

MariaDB [banco]> BEGIN; Query OK, 0 rows affected (0.00 sec)

```
MariaDB [banco]> UPDATE cuenta SET saldo = '950' WHERE numero_cuenta = 'C-101';
Query OK, 1 row affected (0.00 sec)
Rows matched: 1 Changed: 1 Warnings: 0
```
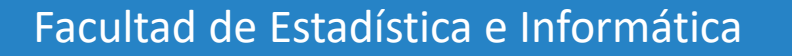
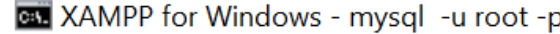

 $\times$ 

MariaDB [banco]> UPDATE cuenta SET saldo = '950' WHERE numero cuenta = 'C-101'; Query OK, 1 row affected (0.00 sec) Rows matched: 1 Changed: 1 Warnings: 0

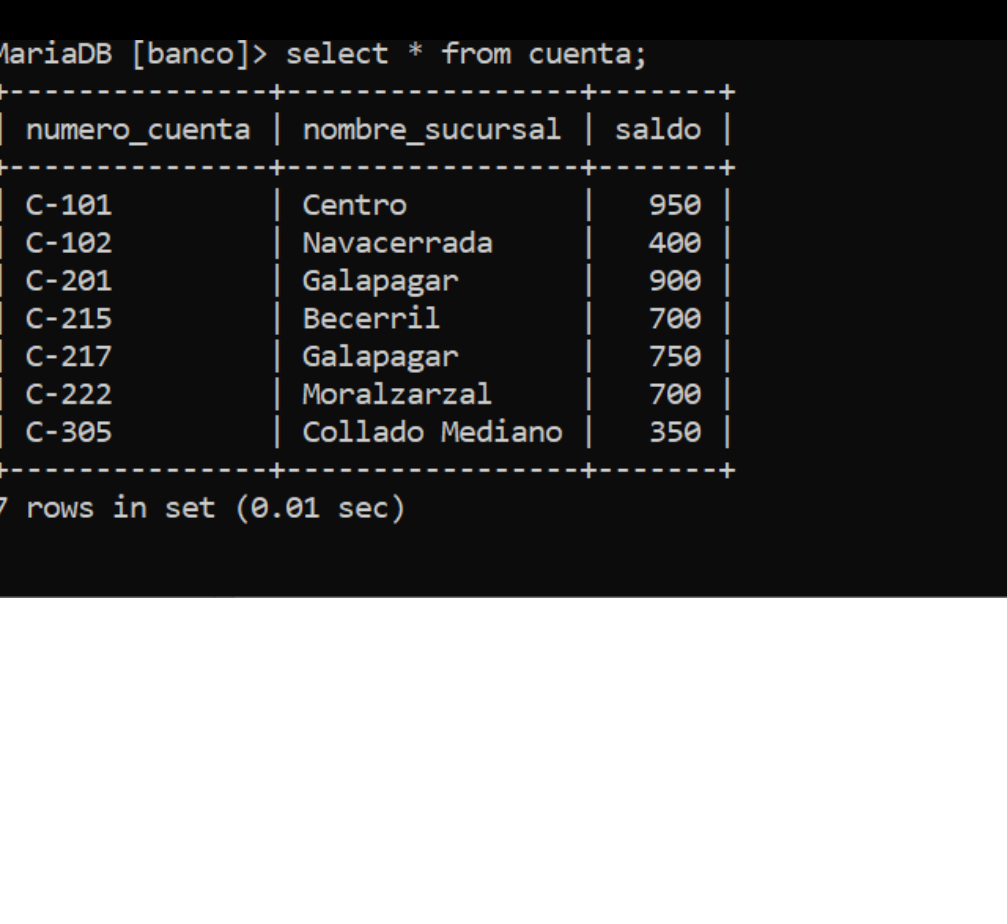

### Letter and the Consultation of the Consultation of the Consultation of the Consultation of the Consultation of the Consultation of the Consultation of the Consultation of the Consultation of the Consultation of the Consult

Setting environment for using XAMPP for Windows. erika@DESKTOP-34SETHG c:\xampp # mysql -u root -p Enter password: \*\*\*\* Welcome to the MariaDB monitor. Commands end with ; or  $\gtrsim$ . Your MariaDB connection id is 69 Server version: 10.1.38-MariaDB mariadb.org binary distribution Copyright (c) 2000, 2018, Oracle, MariaDB Corporation Ab and others. Type 'help;' or '\h' for help. Type '\c' to clear the current input statement. MariaDB [(none)]> use banco; Database changed MariaDB [banco]> select \* from cuenta; numero\_cuenta | nombre\_sucursal | saldo  $C-101$ 600 Centro  $C$  $\sqrt{2}$  $C - 201$ Galapagar 900  $C - 215$ Becerril 700  $C - 217$ 750 Galapagar  $C - 222$ Moralzarzal 700  $C - 305$ Collado Mediano 350 7 rows in set (0.01 sec)

 $\Box$ 

 $\times$ 

MariaDB [banco]> \_

#### **BM** XAMPP for Windows - mysql -u root -p

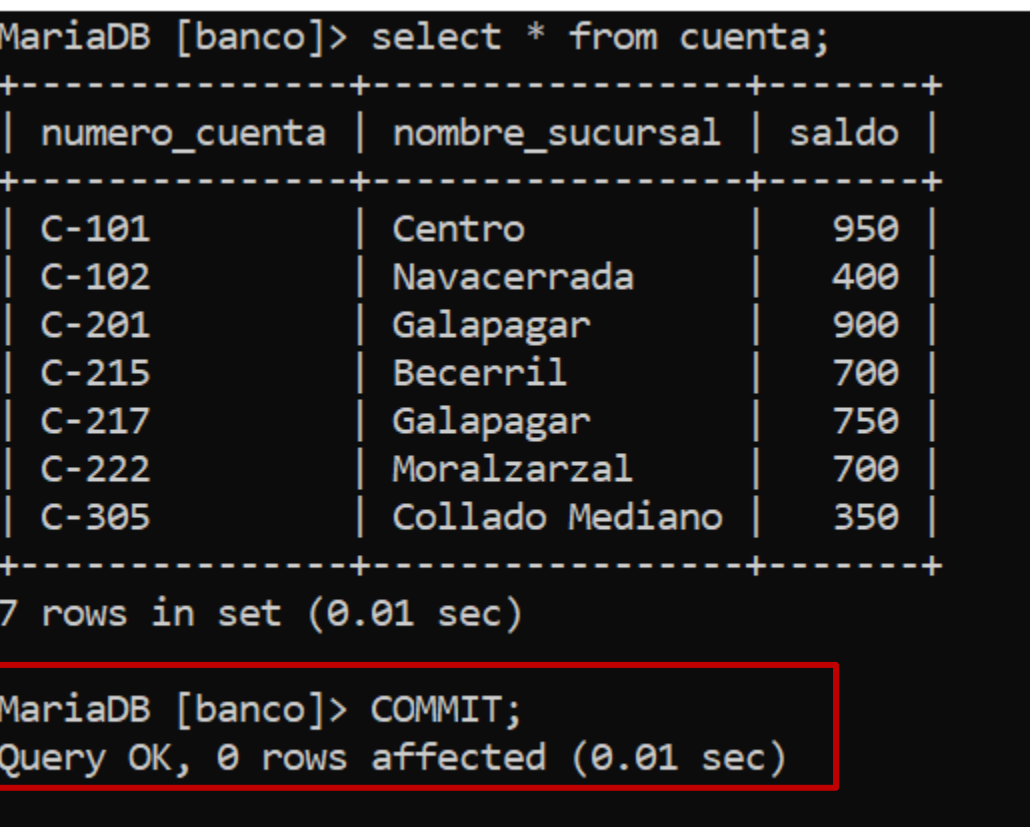

MariaDB [banco]> \_

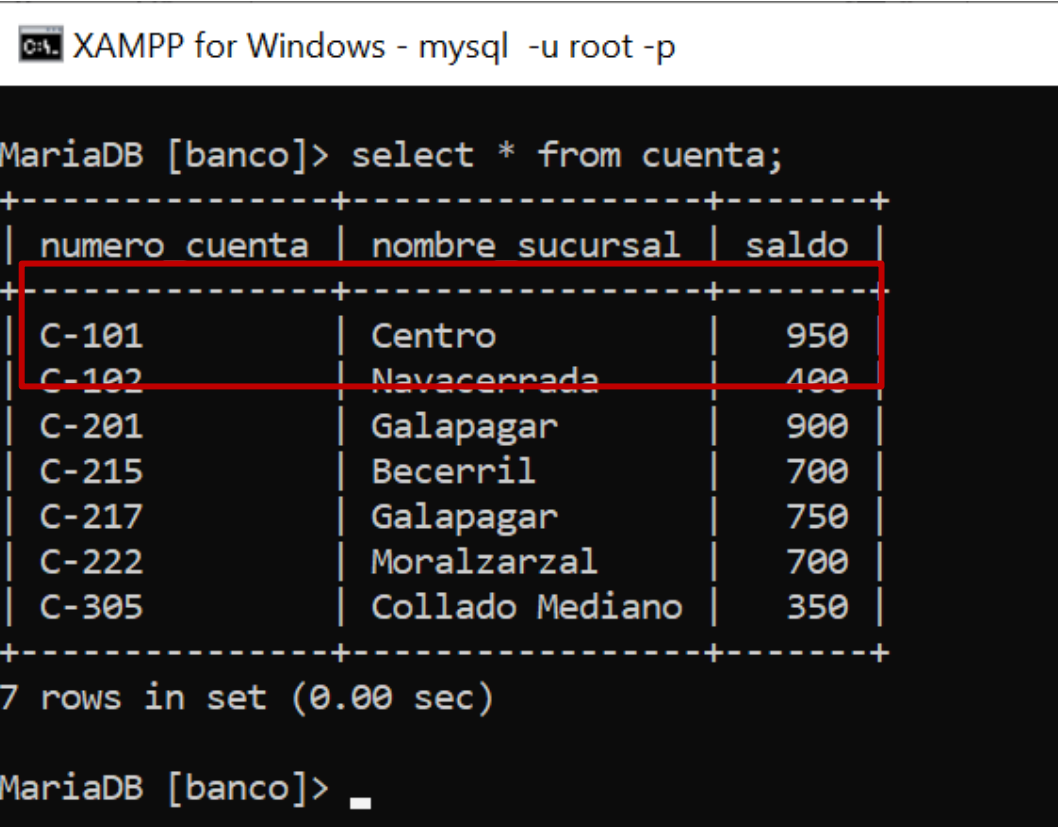

Facultad de Estadística e Informática

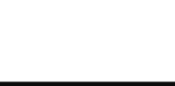

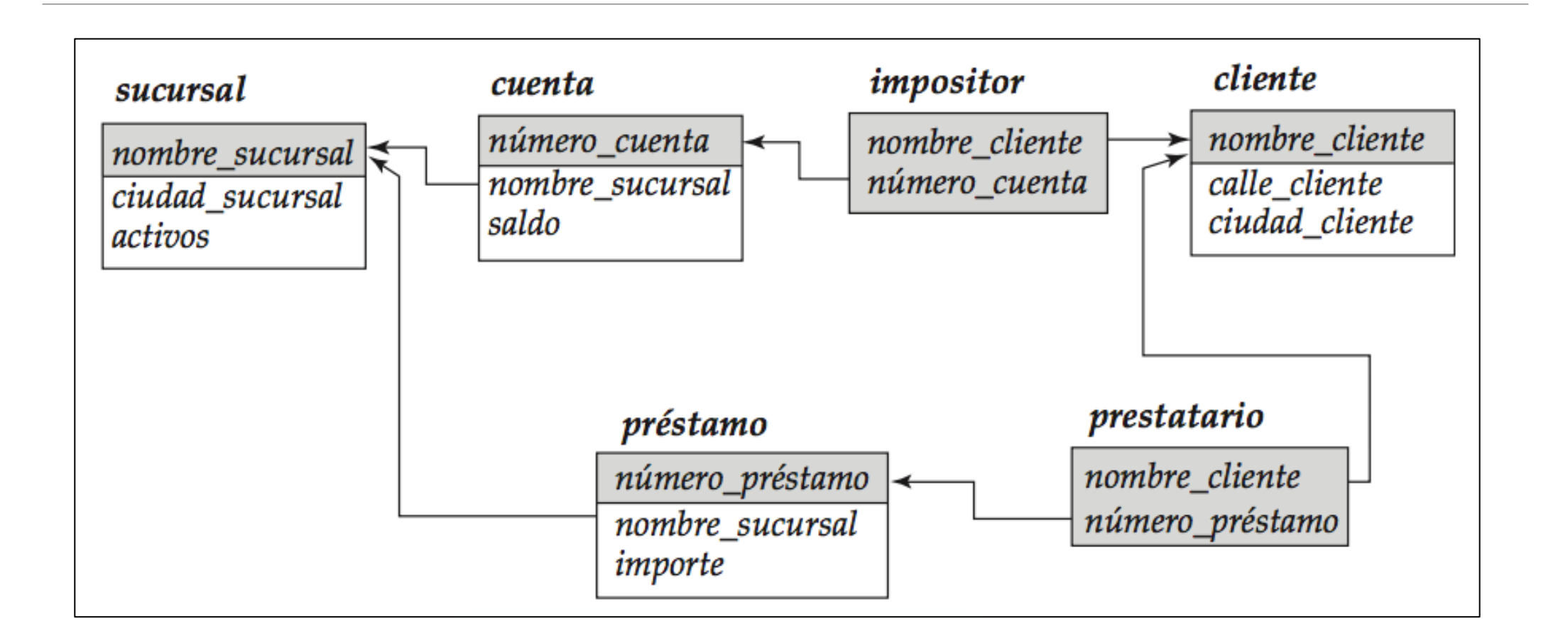

Facultad de Estadística e Informática

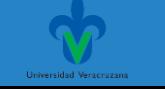

### ❖**Transacciones**

#### o**Actividad 1:**

oRealiza una transacción sobre la base de datos Banco que:

1) Agregue un nuevo cliente en la tabla CLIENTE con nombre de cliente **Salas**.

2) Agregar un Préstamo en la tabla PRESTAMO con número de cuenta **P-35.**

3) Agregar en la tabla PRESTATARIO la cuenta **P-35** al cliente **Salas**.

4) Actualizar la tabla SUCURSAL reduciendo el activo con la cantidad otorgada en el préstamo.

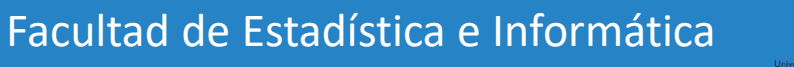

BEGIN;

```
INSERT INTO cliente (nombre_cliente,calle_cliente,ciudad_cliente) VALUES ('Salas', 
'Lucio', 'Cerceda');
```

```
INSERT INTO prestamo (numero_prestamo, nombre_sucursal, importe) VALUES
('P-35', 'Collado Mediano', 1000000);
```

```
INSERT INTO prestatario (nombre_cliente, numero_prestamo) VALUES
('Salas', 'P-35');
```
UPDATE sucursal SET activos=activos-1000000 WHERE nombre\_sucursal="Collado Mediano";

COMMIT;

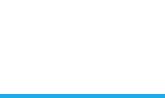

#### ❖**Transacciones**

#### o**Actividad 2:**

oRealiza una transacción sobre la base de datos Banco que:

1) Agregue un nuevo cliente en la tabla CLIENTE con nombre de cliente **Guerrero**.

2) Agregar una cuenta en la tabla CUENTA con número de cuenta **C-403.**

3) Asignar en la tabla IMPOSITOR la cuenta C-403 al cliente Guerrero.

4) Agrega en la tabla SUCURSAL el saldo de la cuenta recién creada al atributo *activos*.

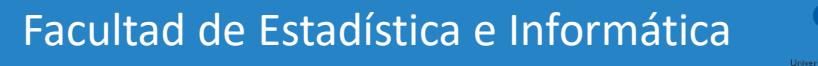

#### Gracias por su atención

Facultad de Estadística e Informática

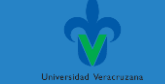